# Zeramex XT Exocad Workflow Zeramex Digital Solutions

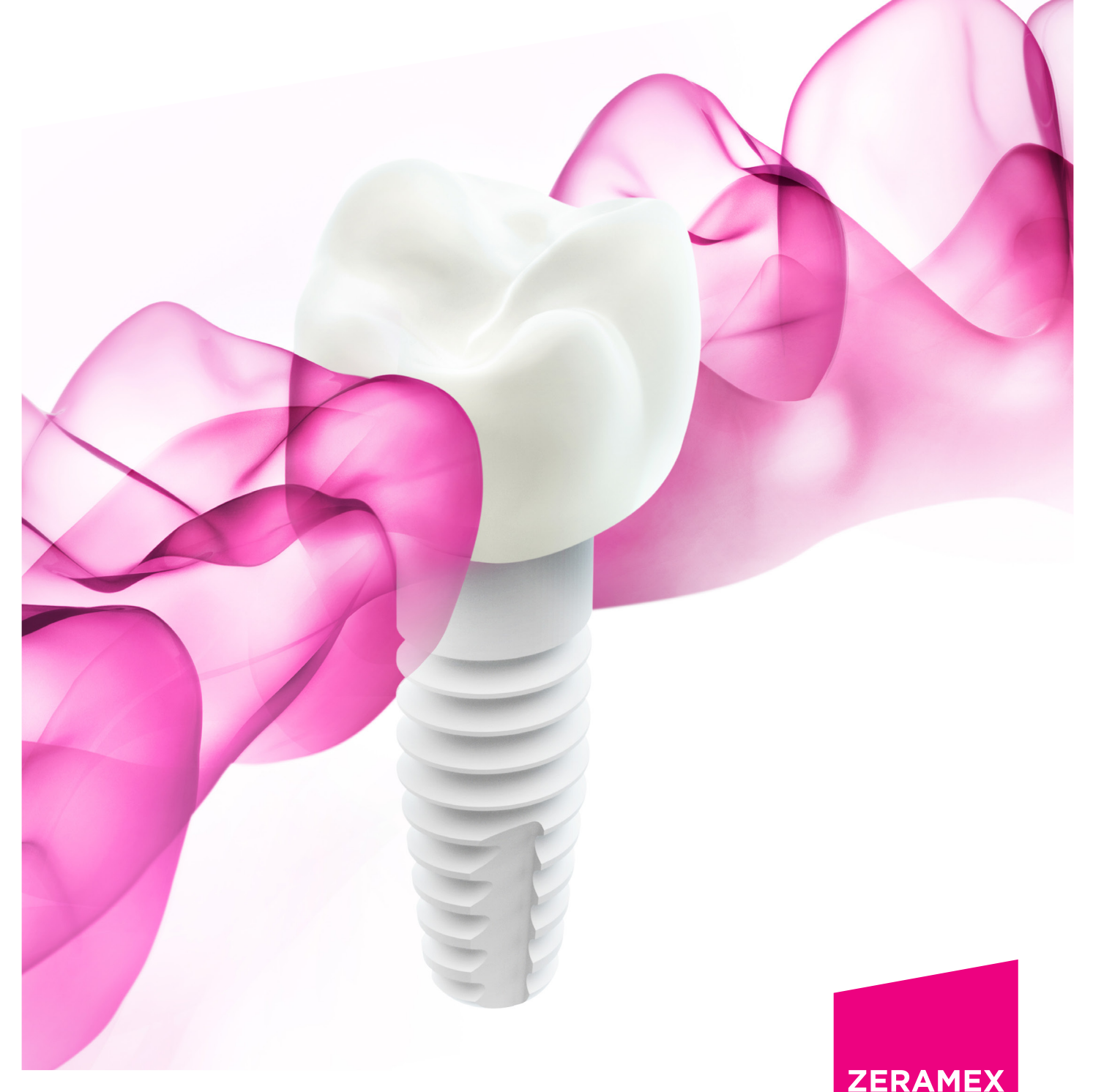

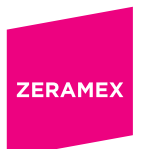

## Index

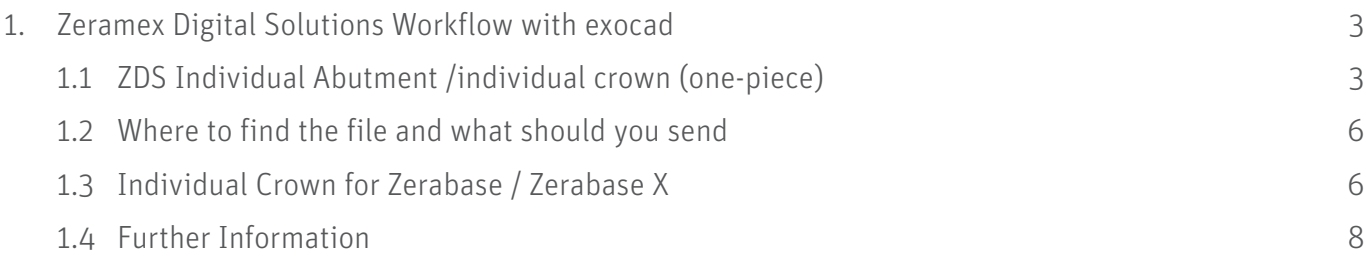

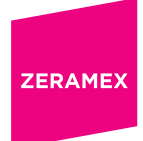

### 1. Zeramex Digital Solutions Workflow with exocad

After installing the Zeramex XT exocad library on the system you will find the library in your DentalCAD App. For the installation please refer to the document "Zeramex XT implant library for exocad" on our webpage.

Load the scan data from the patient/case you want to design a suitable product.

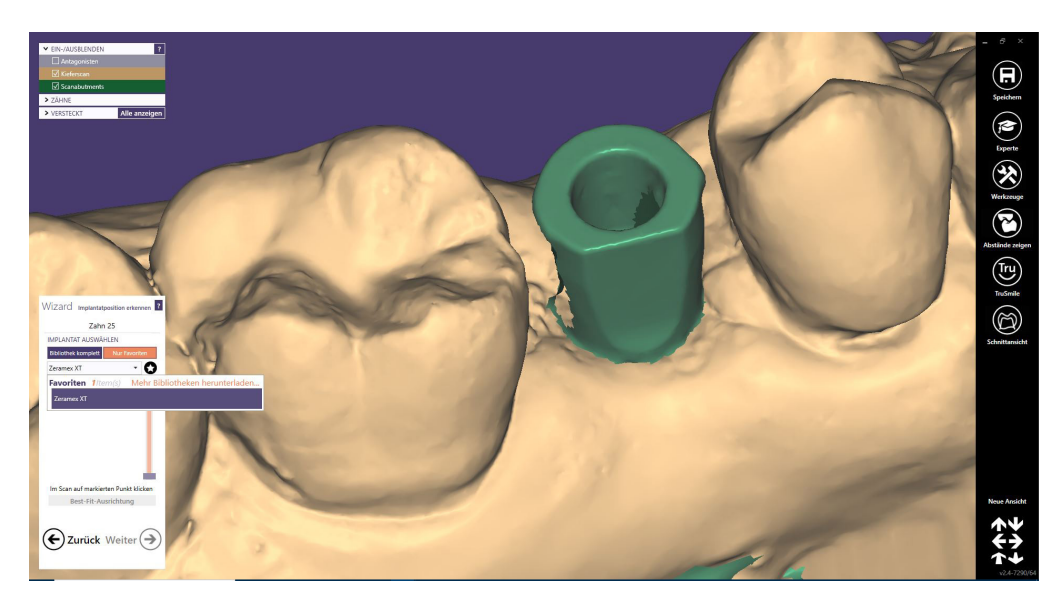

Add the library Zeramex XT as your Favorit to gain quicker access.

#### 1.1 ZDS Individual Abutment / individual crown (one-piece)

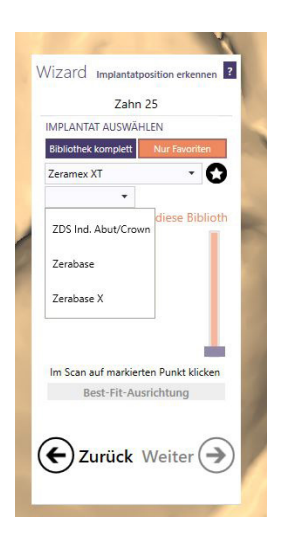

Select the library ZDS Ind. Abut/Crown if you want to order a one-piece Abutment or one-piece Crown.

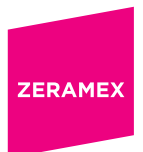

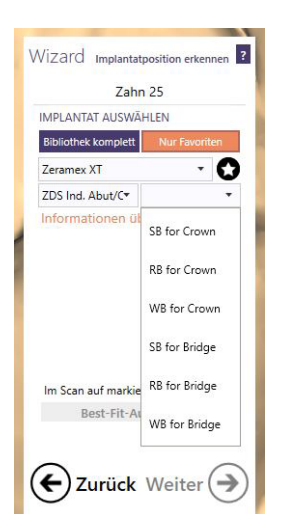

Select the correct design file according your desired article from the order form.

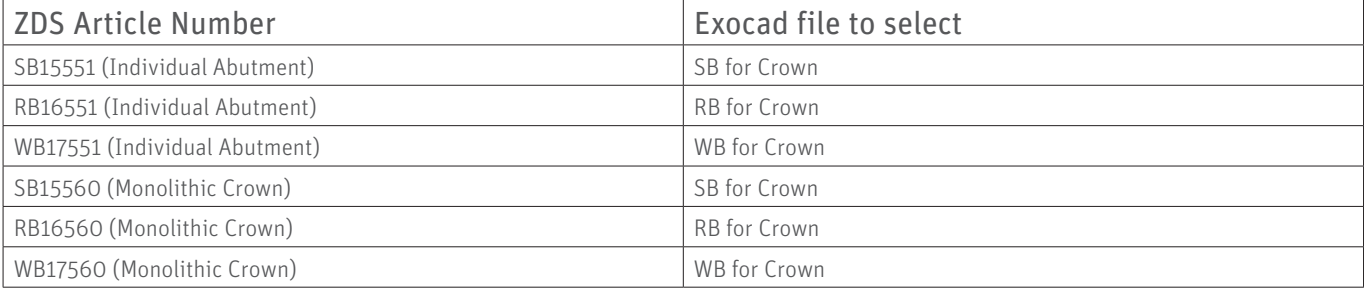

Design your product according your needs. For help please refer to the exocad manual or your official exocad vendor. *(Zeramex digital solutions is not in charge of designing your products.)* 

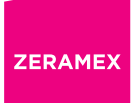

Tip: In order to achieve better results it is recommended to adjust the scanbody high as seen in be lower left such as the Best-Fit alignment matches better to the scan data as seen in the example.

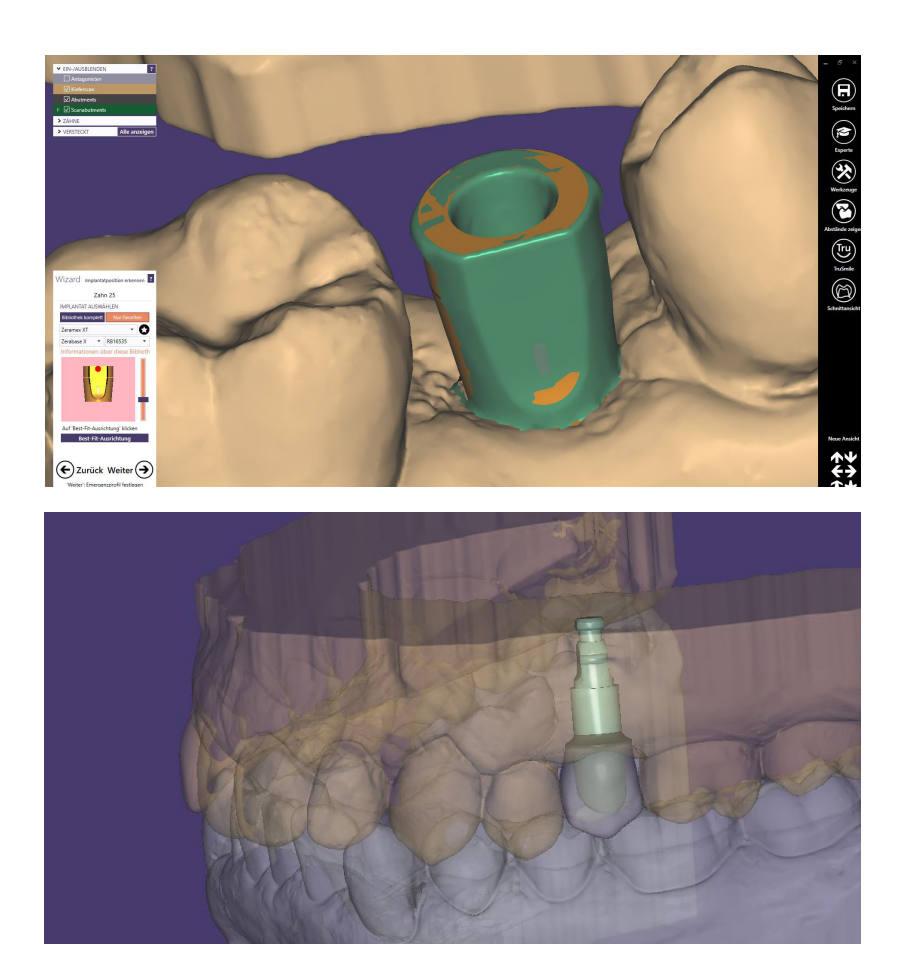

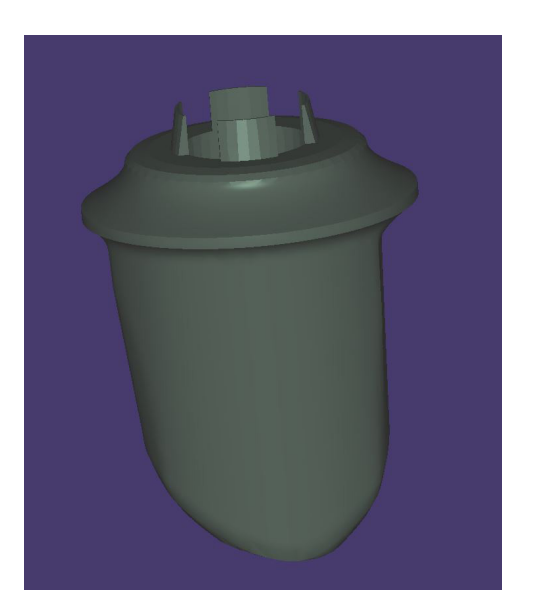

#### 1.2 Where to find the file and what should you send

You will find the designed stl model file in your project folder.

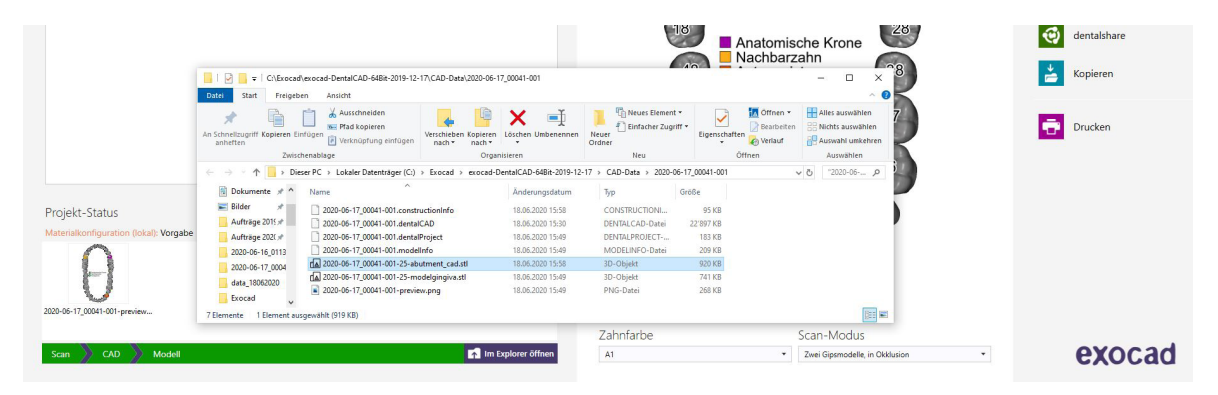

If you want to order a 3D Modell or the upper or/and lower jaw (ZDS order number RB16570) you may have to send the prepared data from the model creator as well.

#### 1.3 Individual Crown for Zerabase/ Zerabase X

If you want to order a crown or bridge for the Zerabase or the Zerabase X abutment, select the corresponding library.

Select the correct design file according your desired article from the order form:

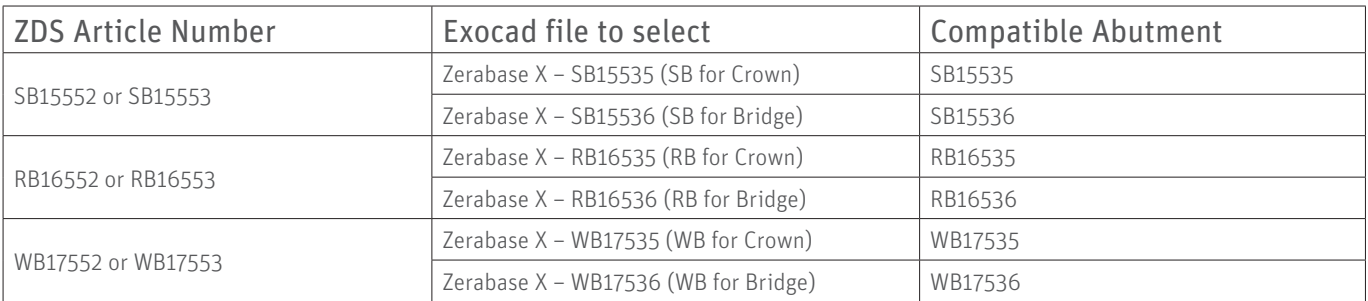

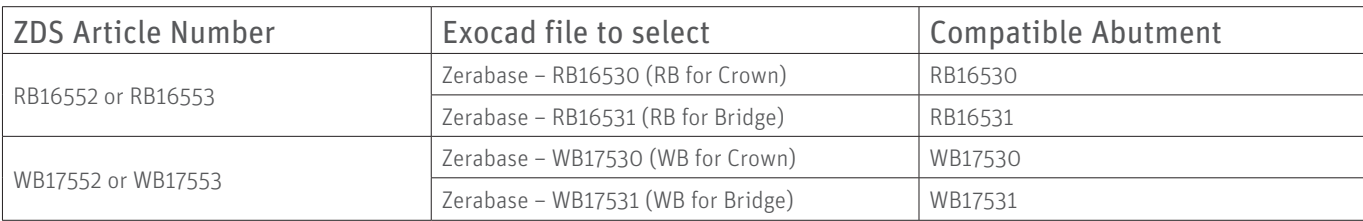

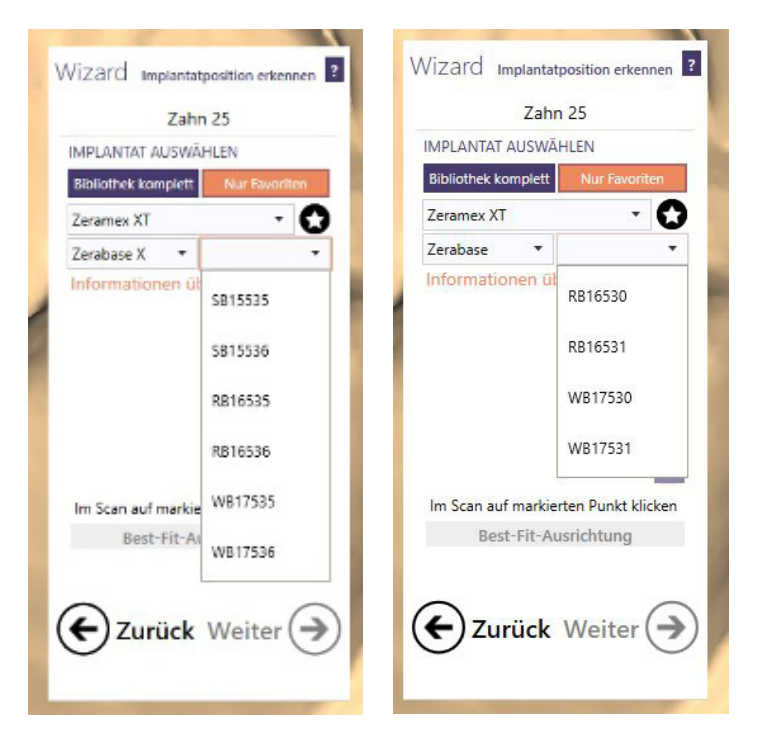

Choose your desired base for the corresponding abutment and design your crown or bridge.

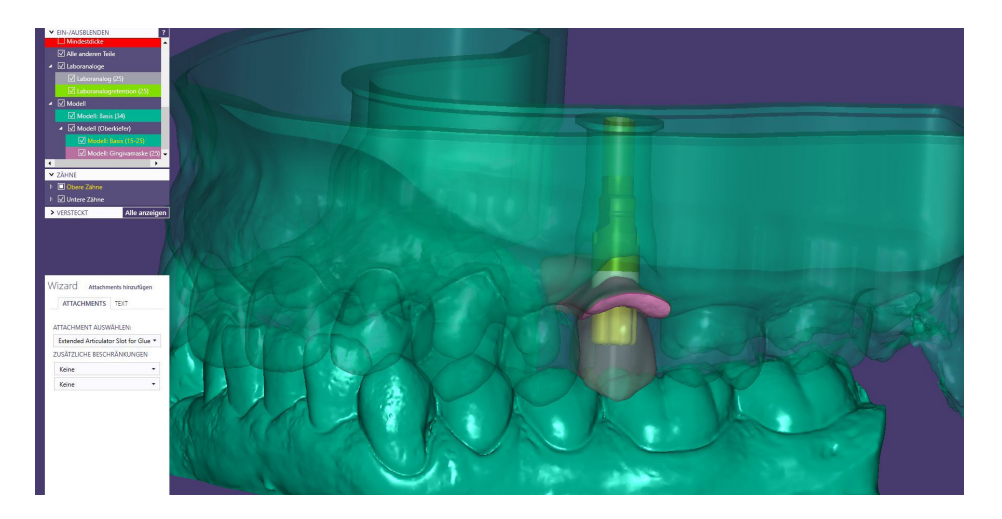

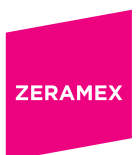

#### 1.4 Further Information

For further questions please refer to our frequently asked questions FAQ or our webpage. If still questions pop up or there are problems with the Zeramex Digital Solution workflow please contact the helpline under the number 00800 0400 1333.

www.zeramex.com